# **CONSTRUINDO INSTRUMENTO MUSICAL**

 $\bullet$ 

Q

 $\bullet$ 

O

6

Ŧ

G

mm

1

**GREG** 

O

O

 $\bigcirc$ 

 $\circ$ 

 $\overline{O}$ 

 $\bigcirc$ 

 $\circ$ 

 $\bigcirc$ 

 $\circ$ 

 $\bigcirc$ 

 $\circ$ 

 $\circ$ 

 $\circ$ 

 $\overline{\mathsf{O}}$ 

# **Sobre o Greg Maker**

O Greg Maker é uma placa condutiva que ao ser conectada ao computador, tablet ou celular transfere as funções de teclado e mouse para os mais diversos objetos, como massinhas, frutas, plantas e materiais condutivos.

Por possibilitar o desenvolvimento de projetos criativos por meio de uso de objetos diversos aliados ao computador, celular ou *tablet*, o Greg Maker pode ser usado com pessoas de todas as idades, desde que tenham muita vontade de criar, brincar e aprender sempre.

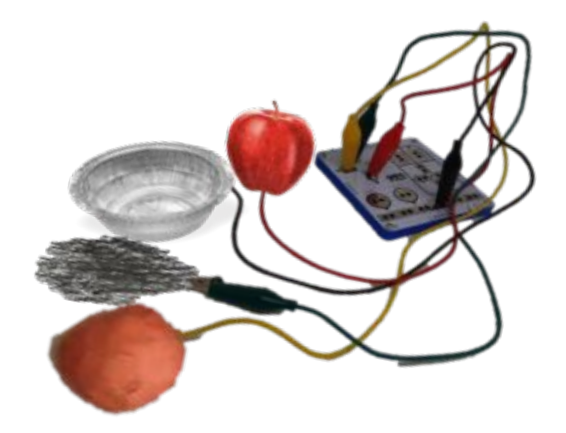

Conheça algumas iniciativas e projetos desenvolvidos com Greg Maker em nosso site: www.gregmaker.com.br

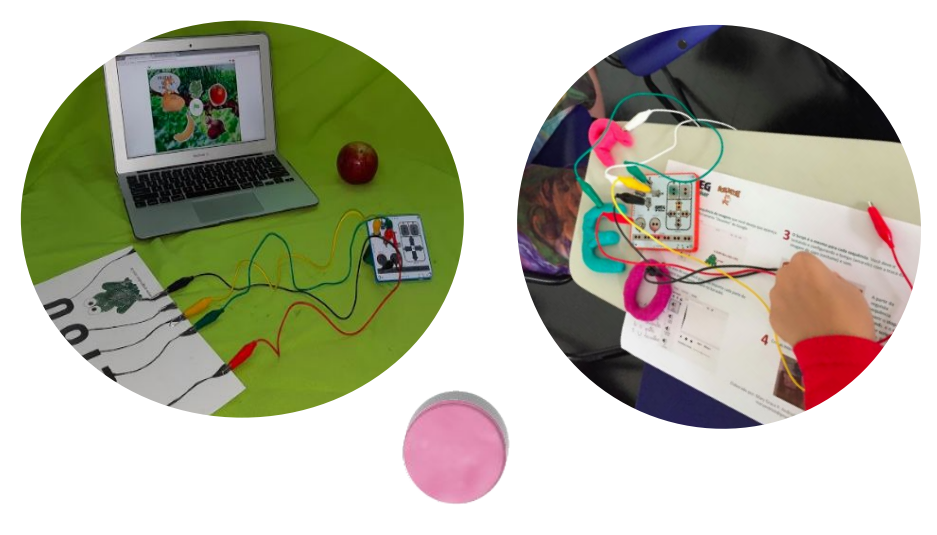

# **CONSTRUINDO INSTRUMENTO MUSICAL**

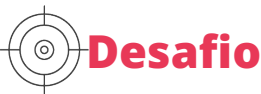

Seu desafio é **criar seu instrumento musical** além de buscar **informações sobre como produzi-lo** e também orientar o uso para que outras pessoas possam tocar seu instrumento. Vale lembrar que se preferir você pode adaptar a ideia e criar outros instrumentos que desejar.

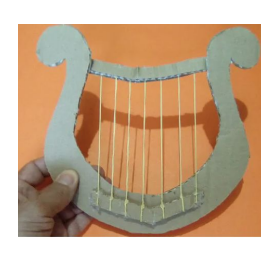

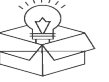

### **Kit de possibilidades**

- Placa de papelão, garrafas Pets
- Clips, arames
- Materiais condutivos: massinhas, papel alumínio.
- Cola, tesouras, estilete

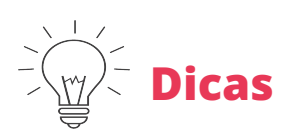

•Corte a placa de papelão no formato desejado..

•Esboce sua ideia antes de confeccionar o instrumento para depois programar.

# **CONSTRUINDO INSTRUMENTO MUSICAL**

#### **Pistas**

Você deverá construir seu instrumento de cordas de uma **maneira simples e fácil**, de modo que consiga explicar a outra pessoa como fazer também.

- Se sentir necessidade busque por diferentes moldes para desenhar seu instrumento.
- Você pode pensar nas **cores e desenhos** para confeccioná-lo.
- Lembre-se de que as cordas do seu instrumentos precisam estar no lugar certo e bem esticadas.
- Não se esqueça de **organizar o passo-a-passo** sobre como construir seu instrumento isso irá te ajuda na hora de montar.

 $\times$ 

como construir instrumentos musicais Q.

### **Que tal buscar mais inspiração?**

Pesquise na web vídeos ensinando a fazer instrumentos com papelão, como por exemplo

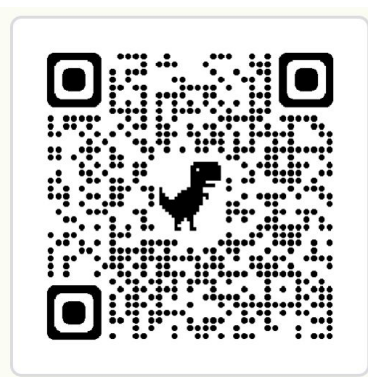

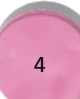

# **CONSTRUINDO INSTRUMENTO MUSICAL**

#### **Pistas**

Você deverá pensar **nas notas das cordas e nas músicas** que gostaria de tocar com seu instrumento, mas para isso tenha em mente o instrumento que criou na pista anterior.

- Pesquise o sons das notas das cordas do seu instrumento.
- Aprenda a usar a **extensão "Músicas"** do Scratch para aprimorar seus sons.
- Você também pode pesquisar músicas que gostaria de tocar.
- Feito a pesquisa, crie uma lista com as músicas e as notas que seu instrumento terá.
- Lembre-se de **gravar as músicas ou notas de cordas** para depois inserir na programação.

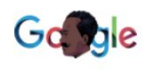

construir instrumento de corda com papelão

 $\Box$   $\Box$  $\times$ 

## **Que tal buscar mais inspiração?**

Entenda um pouco mais as extensões **Sout-Al ME** do Scratch:

[http://bit.ly/3pShMWk.](http://bit.ly/3pShMWk)

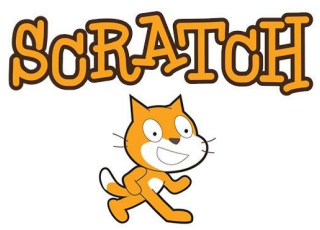

# **HORA DO CÓDIGO com Scratch**

### **Programação:**

Programe cada uma das cordas do seu instrumento. Se desejar **colocar as músicas** que escolheu, selecione o comando de som e grave-a. Se preferir inserir as notas em cada uma das cordas, lembre-se de usar a **extensão "músicas" do scratch** e você pode avançar alterando o ritmo ou até mesmo o instrumento.

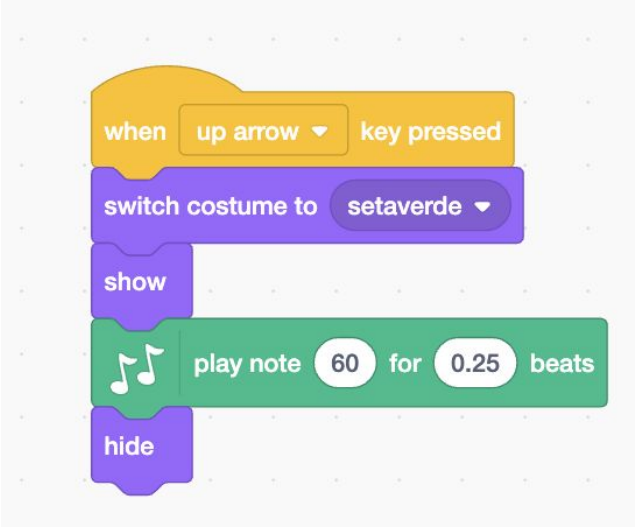

## **Dica de programação**

Conheça mais projetos Scratch, veja o código de cada um e busque inspirações scratch.mit.edu/projects/**NUMERODOPROJ ETO**

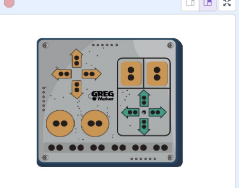

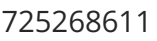

# **HORA DO CÓDIGO com p5jS e IA**

### **Desafio**

Seu desafio será explorar uma plataforma de programação com código, que possibilita visualizar os projetos em tempo real, semelhante ao Scratch e aprimorar o código utilizando Inteligência Artificial.

#### **Programação:**

Acesse o piano programado na plataforma p5js e observe o código, tentando entender onde foram definidas as cores, funcionamento das teclas e outros aspectos que gostaria de modificar.

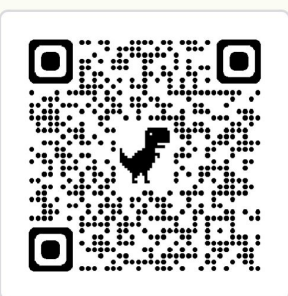

<https://editor.p5js.org/maryandrioli/sketches/cHLFagssU>

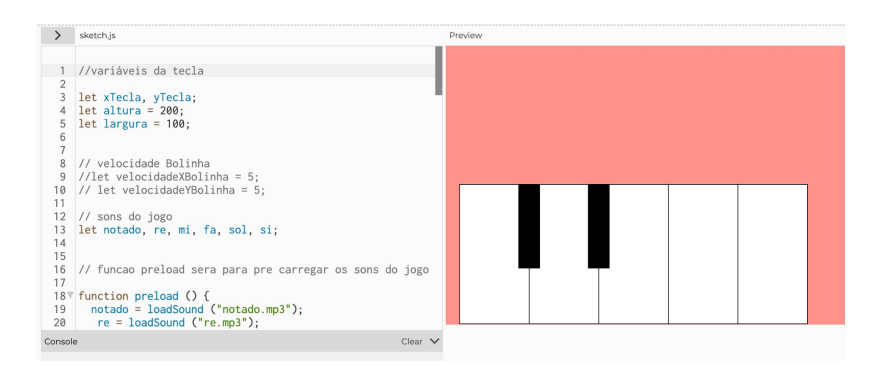

7

## **Dica de programação**

Melhore a versão deste piano com ajuda de Inteligência Artificial. Copie e cole os códigos do arquivo sketch.js no Site do Chat GPT: <https://chat.openai.com/>

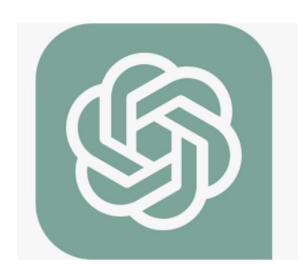

# **Explore também**

### **Mostra de áudio**

Envie seus arquivos e crie instrumentos, exposições interativas e outras aplicações com sons.

<https://maryandrioli.github.io/mostradeaudio/>

#### **Gravador de sons**

Grave seus sons segurando seu acionador criado por mais de 2 segundos (bolinha ficará vermelha). Ao pressionar novamente você ouvirá o som gravado e a bolinha correspondente ficará na cor verde.

[https://maryandrioli.github.io/gravador-de-son](https://maryandrioli.github.io/gravador-de-sons/) [s/](https://maryandrioli.github.io/gravador-de-sons/)

### **Piano Greg Maker**

Experimente diferentes sons com este piano interativo. Utilize as teclas de setas, space, return e letra W. A letra A repete os últimos 7 sons.

<https://maryandrioli.github.io/pianogregmaker/>

## **Playlist de projetos Greg Maker**

Busque inspirações para projetos com Greg Maker.

<http://gg.gg/gregporai>

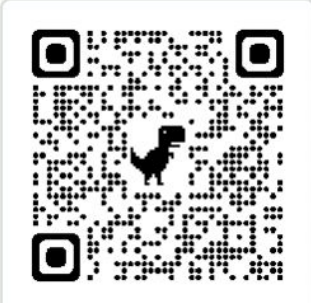

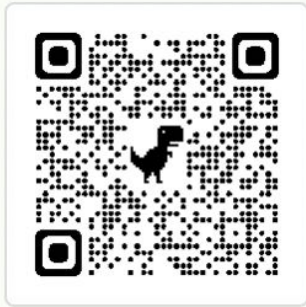

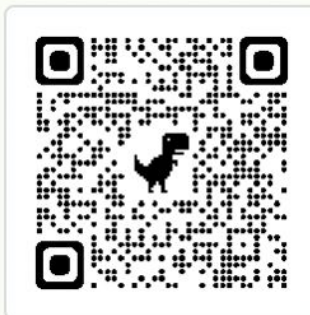

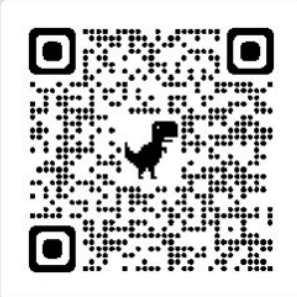

# **Explore também**

#### **Projetos Criativos com Greg Maker**

Acompanhe projetos Criativos com Greg Maker em nossa página [https://www.gregmaker.com.br/post/projetos](https://www.gregmaker.com.br/post/projetos-criativos-com-greg-maker)[criativos-com-greg-maker](https://www.gregmaker.com.br/post/projetos-criativos-com-greg-maker)

#### **Links para usar com Greg Maker**

Grave seus sons segurando seu acionador criado por mais de 2 segundos (bolinha ficará vermelha). Ao pressionar novamente você ouvirá o som gravado e a bolinha correspondente ficará na cor verde.

[https://maryandrioli.github.io/gravador-de-son](https://maryandrioli.github.io/gravador-de-sons/) [s/](https://maryandrioli.github.io/gravador-de-sons/)

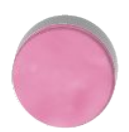